## **King Saud University College of Computer and Information Sciences Lab 3 Relationship Between Classes**

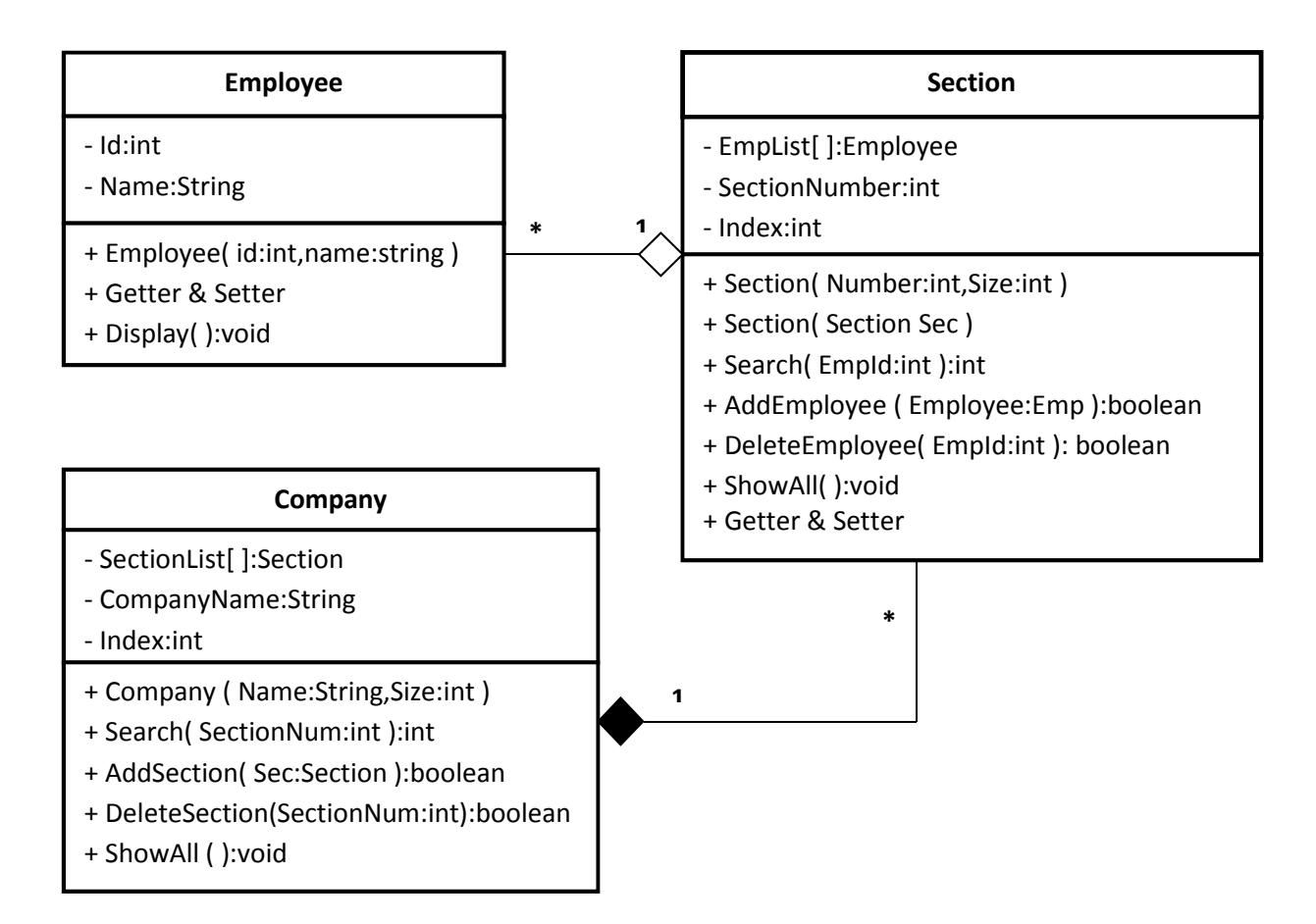

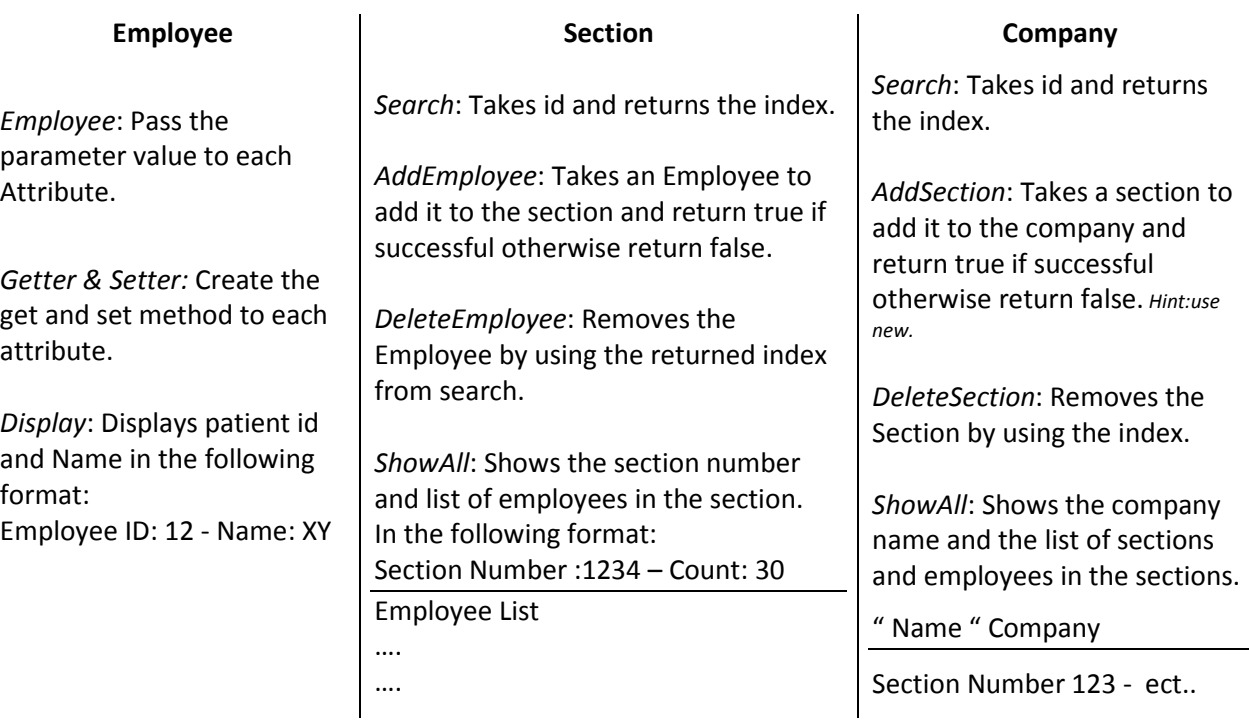

## **King Saud University College of Computer and Information Sciences Lab 3 Relationship Between Classes**

Once you are done writing the classes, you need to test your work by implementing the class Lab3 with main method. There is no need to ask the user to enter the objects information; you can enter the information to create the objects in the constructors.

## **Lab3 Class:**

Write the main and do the following:

- 1. Create six different Employee objects.
- 2. Create two Section objects of size 5.
- 3. Add the Employee to the sections, three Employees per each section.
- 4. Create Company object of size 3.
- 5. Add the two sections to the Company.
- 6. Show all information in the Company.
- 7. Delete one Employee from each section.
- 8. Show the result.
- 9. Delete one section.
- 10. Show the result after the delete.

## **Helpful tips and hints:**

- To auto generate Getters and setters go to Source -> Generate Getter and Setter Or just type set and press Ctrl + Space for the variable you just added.
- To invoke the Auto Formatter for your code : Ctrl + Shift + F
- For auto complete: Ctrl + space
- To Undo: Ctrl + z To Copy:  $Ctrl + c$ To Paste: Ctrl + v To Save: Ctrl + s
- - private, + public, # protected.